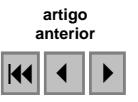

### Métodos e técnicas de registro de imagens SAR/SIPAM a partir de dados orbitais ópticos e sensores SAR/SIPAM

Raphael de Oliveira Borges<sup>1</sup> Camila Aparecida Lima<sup>1</sup> Érika Regina Prado do Nascimento<sup>1</sup> Edgar Gaya Banks Machado<sup>1</sup> Gustavo de Oliveira Lopes<sup>1</sup> Renata Dias Francoso<sup>1</sup> Fábio José Pereira<sup>1,2</sup> Verônica Moreira Ramos<sup>1,2</sup> Wougran Soares Galvão<sup>1</sup>

<sup>1</sup> Centro Gestor e Operacional do Sistema de Proteção da Amazônia - Censipam Setor Policial - Área 05 Quadra 03 Bloco K CEP 70610 - 200 - Brasília - DF, Brasil. {raphael.borges; camila.lima; erika.nascimento; edgar.machado; gustavo.lopes; renata.francoso; wougran.galvão}@sipam.gov.br <sup>2</sup>{fpereira; vramos}@atech.br

Abstract. The objective of this study was to present digital register techniques using L and X SAR's bands data at 18m and 6m spatial resolutions acquired from "Sistema de Proteção da Amazônia" (SIPAM). The softwares used were ERDAS IMAGINE 9.0 and ENVI 4.3. Images SAR/SIPAM from "Terra do Meio" in state of Pará, and "BR-319" in states of Amazonas and Rondônia, Brazil, were used for this purpose. As a result, some parameters were produced to confirm the purpose of this job, which demonstrated satisfactory results and lessened the dislocation's images.

Palavras-chave: RADAR, register, SIPAM, RADAR, registro, SIPAM.

#### 1. Introdução

Os sensores ativos, que utilizam as microondas, compreendem uma ferramenta importante no imageamento da superfície terrestre, devido às limitações dos sensores ópticos passivos em relação a condições atmosféricas e a não necessidade de fontes externas em sua iluminação (Freitas et al., 2006). Estas diferenças na geometria de aquisição das imagens, em relação às fontes de radiação eletromagnética (sensores ópticos utilizando o sol e o RADAR as microondas) e as faixas espectrais utilizadas, fazem com que as imagens desses dois sensores tenham um grau de similaridade baixo (Palme et al, 1996).

O RADAR (Radar Detection And Ranging) ao emitir as microondas (grandes ondas do espectro eletromagnético – 1 a 100 cm) apresenta uma relação macroscópica com os objetos da superfície terrestre. Dessa forma, são obtidas informações sobre as formas dos alvos, que enriquecem as informações das composições geradas pelos sensores óticos que apresentam relações microscópicas entre eles.

De maneira geral, os radares imageadores são classificados em Real Aperture Radar (RAR) e Synthentic Aperture Radar (SAR) de acordo com o tipo de antena que está sendo considerado (Palme et al., 1996). O SAR simula uma antena maior que seu tamanho real, com a utilização do movimento da plataforma, compreendendo assim a antena sintética (Vieira, 1996). Assim, o SAR pode ser montado em uma plataforma orbital ou em avião (Nepomuceno, 2003).

O presente estudo constitui-se de uma verificação de dados para o registro, das bandas L com polarizações HH, HV, VH e VV e X com polarização HH, obtidas a partir de imageamentos realizados pelo Sistema de Proteção da Amazônia (SIPAM), nas missões Terra do Meio 2006 e Amazonas-Rondônia 2005/2006, na plataforma SAR embarcada nos aviões R99-B do 2º/6º Gav da Aeronáutica, situado na base aérea de Anápolis - GO.

# 2. Área de Estudo

A missão Terra do Meio/2006 cobriu uma grande área, correspondendo a todo centro, o oeste e sul do estado do Pará, o extremo leste do Amazonas e parte dos estados do Mato Grosso e Tocantins.

A missão Amazonas-Rondônia, compreendeu a porção centro-sul do estado do Amazonas, a parte norte e central do estado de Rondônia e parte da região noroeste do estado de Mato Grosso (Figura 1).

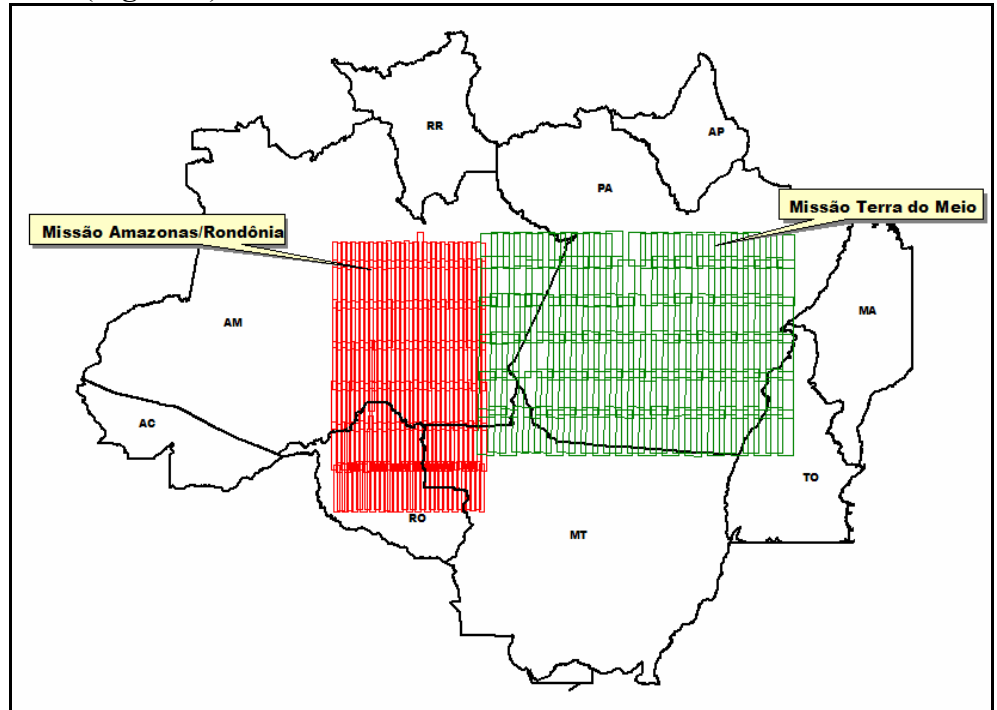

Figura 1 – Espacialização das Missões em estudo.

## 3. Materiais e Métodos

## 3.1. Coleta de Dados

As imagens da missão Terra do Meio foram obtidas no período de 27 de março a 20 de abril de 2006, com os seguintes parâmetros: Direção de vôo norte-sul; modo de imageamento Quad L + X (banda L polarizações HH, HV, VH e VV e banda X polarização HH) e resolução espacial de 18 metros. Foram geradas 156 imagens ao total, para cada polarização, por bandas e por segmentos (faixas imageadas).

As imagens da missão Amazonas-Rondônia foram obtidas no período de 10 a 23 de dezembro de 2005 e de 07 a 24 de março de 2006, com os seguintes parâmetros: Direção de vôo norte-sul, modo de imageamento Quad L + X e resolução espacial de 6 metros. Sendo geradas 237 imagens ao total, para cada polarização, por bandas e por segmentos (faixas imageadas).

As duas missões foram realizadas com uso dos sensores aerotransportados pela aeronave R-99B do SIPAM (DIMAG, 2006).

## 3.2. Registro das Imagens

Para a realização do registro das imagens, inicialmente, foi necessária a união das mesmas em um "bloco" único, para cada segmento, pois as imagens se apresentavam separadas por polarização. Com as imagens agrupadas, o processo se torna mais dinâmico com o mesmo georreferenciamento para todas as polarizações de um segmento.

Para os segmentos da missão Terra do Meio, após a etapa de agrupamento das imagens em um bloco único, procedeu-se ao registro automático dos segmentos. Para estes dados, foi adotado como referência, o mosaico GeoCover, que corresponde a um mosaico de imagens do sensor orbital óptico Landsat, disponibilizado pela NASA, em formato MrSID, com projeção UTM e Datum WGS 84. Para este processamento, as imagens GeoCover foram recortadas para a área dos segmentos a serem registrados e reprojetadas para a projeção dos mesmos: Geográfica Lat/Long e Datum WGS 84 (Figura 2).

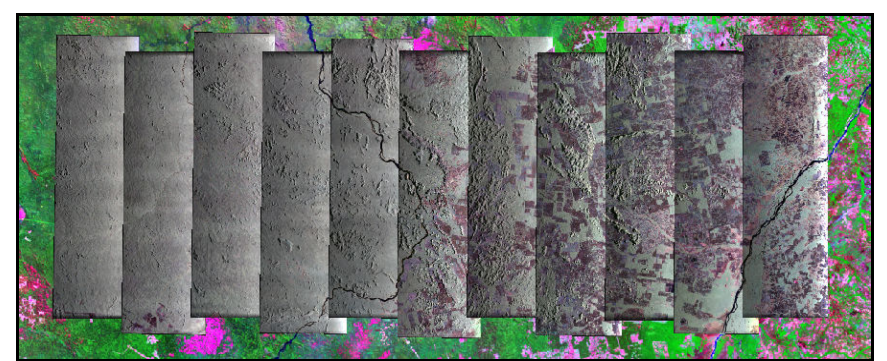

Figura 2 – Faixa de Imagem GeoCover recortada para a seqüência de segmentos SAR.

Com os segmentos agrupados e as imagens GeoCover recortadas e reprojetadas, procedeu-se o registro automático das imagens. Este registro automático foi realizado no aplicativo ERDAS Imagine 9.0, a partir de sua extensão IMAGINE AutoSync. Esta extensão adota um algoritmo que é capaz de gerar centenas de pontos de controle e produzir um modelo matemático para a correção das imagens a serem registradas. Este processo elimina quase que completamente a coleta manual de pontos.

A escolha dos parâmetros corretos para o registro é de fundamental importância, pois as imagens utilizadas como referência, correspondem a imagens de sensores ópticos passivos e as imagens SAR a serem registradas derivam de sensores ativos, este diferença na geometria de aquisição dificulta o processo. Os parâmetros para o registro automático são inseridos na função Automatic Point Measurement (APM), no IMAGINE AutoSync. Nesta função, são definidas as características fundamentais para o processo de georreferenciamento.

Os parâmetros fundamentais para um registro confiável, se encontram no menu Advanced Settings da função APM (**Figura 3**). Nesta etapa são decididos os tamanhos das janelas de procura de pontos e de correlação entre os pontos e feições das imagens. O registro que se baseia na correlação destas janelas extraídas das imagens é conhecido como "registro por área".

| $-10x$<br><b>V</b> ERDAS IMAGINE 9.0<br>Session Main Tools Utilities Help |                                                                                                    |  |
|---------------------------------------------------------------------------|----------------------------------------------------------------------------------------------------|--|
| Viewer<br>Import<br>图图<br>睡世<br>AutoSync<br><b>Stereo</b>                 | E<br>■【<br>軍<br>眨<br>Vector<br><b>DataPrep</b><br>Interpreter<br>Catalog<br>Classifier<br>Modeler<br>Composer<br>Radar       |  |
| $\vee$                                                                    | $-121 \times$<br><sup>26</sup> georr_123 - IMAGINE <b>AULOSYNG OCT</b> referencing Wizard                                    |  |
| Georeferencing Wizard<br>Edge Matching Wizard                             | Input   Reference Image   APM Strategy   Geometric Model   Projection   Output                                               |  |
| Open AutoSync Project                                                     | Specify the automatic point measurement (APM) algorithm settings.                                                            |  |
| AutoSync Workstation                                                      | Reference Layer to Use:<br>Input Layer to Use:<br>Layer_1<br>Layer_1<br>$\overline{\phantom{a}}$<br>$\overline{\phantom{a}}$ |  |
| Help<br>Close                                                             | C Default Distribution C Defined Pattern<br>Find Points With:                                                                |  |
|                                                                           | E<br>$\nabla$ Keep All Points<br>Intended Number of Points/Pattern:                                                          |  |
|                                                                           | $\equiv$<br>÷<br>5<br>5<br>Starting Column:<br>Starting Line:                                                                |  |
|                                                                           | $\frac{1}{\sqrt{2}}$<br>$\equiv$<br>150<br>150<br>Column Increment:<br>Line Increment:                                       |  |
|                                                                           | 층<br>$\frac{1}{\sqrt{2}}$<br>0<br>0<br>Ending Column:<br>Ending Line:                                                        |  |
|                                                                           | E<br>Automatically Remove Blunders<br>Maximum Blunder Removal Iterations:   1                                                |  |
|                                                                           |                                                                                                    |  |
|                                                                           | <b>Reset to Defaults</b><br>Advanced Settings                                                                                |  |
|                                                                           | Next<br>Finish<br>Batch<br><b>Help</b><br>< Back<br>Save<br>Save As<br>Cancel                                                |  |

Figura 3 – Localização do menu Advanced Settings em Automatic Point Measurement (APM), no IMAGINE AutoSync com os valores adotados no registro.

A janela de correlação, quanto mais larga, maior é a possibilidade de um pequeno coeficiente de correlação, gerando menos pontos compatíveis. Isso ocorre devido à diferença geométrica em relação à janela de procura.

Outro dado importante corresponde ao valor da Initial Accuracy, que representa a acurácia relativa dos valores iniciais, usados pelo processo de geração automática de pontos. Geralmente, um valor maior aumenta a área de procura por possíveis pontos correspondentes nas etapas iniciais de avaliação. Este valor pode ser entendido como a acurácia relativa de origem escolhida para seus valores iniciais (por exemplo, coordenadas iniciais ou alterações relativas do terreno). O valor padrão é 10%. Para o SAR, adotou-se o valor de 20% como melhor parâmetro.

Foi utilizado como modelo geométrico para correção o tipo Affine, modelo padrão do aplicativo. Como valor de erro quadrático médio (RMS), base para análise, foi adotado o valor de 0.2.

Para o registro das imagens da missão Amazonas/Rondônia, também foi realizado o agrupamento das imagens em um bloco único, das quatro polarizações da banda L incluindose a banda X polarização HH, nestas imagens já utilizando o aplicativo ENVI 4.3, ferramenta Layer Stackng do menu Map (Figura 4).

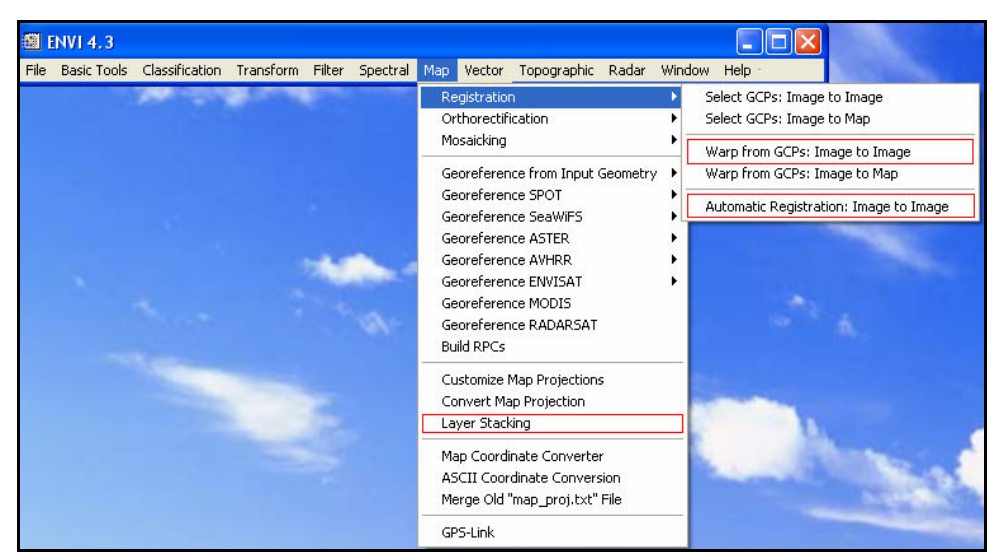

Figura 4 – Funções do menu Map utilizadas para a junção de bandas e registro das imagens no aplicativo ENVI 4.3.

Para o registro automático dos segmentos, foram adotados como referência, os próprios segmentos SAR, disponibilizados pelo SIPAM. Antes de ser disponibilizados todas as polarizações de todos os segmentos da missão, a polarização VV da banda L já havia sido disponibilizada e registrada com base no mosaico GeoCover. Com a disponibilização do restante da missão, as polarizações não georreferenciadas, foram registradas com base na polarização VV já registrada. Sendo assim, o processo se difere da missão Terra do Meio, pelo fato de utilizar como referencia as próprias imagens SAR.

O registro automático foi realizado no aplicativo ENVI 4.3, a partir da ferramenta Automatic Registration no menu Map, onde são definidas as imagens base e aquelas a serem georreferenciadas (Figura 4).

Nessa missão, os parâmetros de registro automático foram aplicados, tomando-se como referência as feições em comum entre as imagens SAR. Optou-se então, pela opção Feature Based do Automatic Matching Method, por ter apresentado melhores resultados que a opção Based área, apesar deste último ser mais indicado para registro de imagens de sensores de mesmo tipo. O Mach Level foi definido de acordo com o grau de cobertura vegetal na área de cada segmento, sendo o nível 1 para áreas com bastante cobertura vegetal e o 5 para áreas antropizadas.

A partir desse procedimento foram gerados os pontos de controle com sua posterior edição, caso necessário, a fim de que se obtivesse um intervalo de RMS entre 0.5 e 0.7. Tendo como referência os pontos de controle gerdaos, realizou-se o registro com o uso da ferramenta Warp from GCPs: Image to Image no menu Map (Figura 4).

#### 3.3. Pós-procesamento

Após o processamento do registro das imagens da missão Terra do Meio, apesar da obtenção de bons resultados do georreferenciamento em relação ao GeoCover, as imagens continuavam a apresentar um deslocamento entre si. Ao se observar as imagens geradas, foi percebida uma diminuição da qualidade do registro, na medida em que se analisava da esquerda para a direita, ou seja, do range distante ao range próximo. Este problema ocorreu, devido a uma faixa sem informação nas imagens, com muito ruído na região do range próximo, em sua extrema direita (Figura 5).

Esta faixa variava em torno de 11 km de recobrimento lateral e afetava o georreferenciamento das partes adjacentes ao range próximo. De acordo com Palme et al,

(1996) esse problema se deve principalmente pela perda de potência relacionada com a geometria de visada lateral nos sensores aerotransportados.

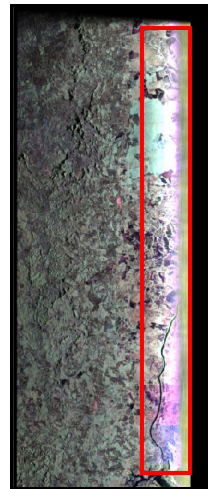

 $\overline{\phantom{a}}$ Figura 5 – Faixa sem informação, com bastante ruído, na região do *range* próximo.

Devido a este erro crescente na direção do *range* próximo, ao sobrepor as imagens, observou-se um forte deslocamento entre elas, com a borda próxima ao ruído apresentando um grande deslocamento.

Para corrigir este problema, foi efetuado o processo de Edge Matching, no aplicativo ERDAS Imagine 9.0, a partir de sua extensão IMAGINE AutoSync, onde são selecionadas as imagens que possuem uma sobreposição lateral e a partir daí se delimitam os parâmetros para a coleta automática de pontos de controle que ajustam as bordas das imagens. Por convenção, foram adotados os mesmos parâmetros do processo inicial de registro das imagens.

Após este processo, foi observado nas imagens que o deslocamento na região do range distante aumentou em relação ao GeoCover, justamente onde havia o melhor ajuste. Percebeu-se que este deslocamento, foi gerado pela faixa de ruído no near range das imagens adjacentes, que no processo de Edge Matching, coletavam ali os pontos de controle. A fim de se corrigir o problema, a faixa de ruído foi recortada em todas as imagens, de maneira que sobrasse uma faixa de sobreposição entre os segmentos, necessária para o ajuste entre os mesmos.

Só após o recorte, foi efetuado novamente o processo de Edge Matching, sem a faixa de ruído, onde, a partir daí, as imagens passaram a ter uma boa sobreposição lateral, diminuindo o deslocamento entre os segmentos de 200 a 300 metros para 30 a 50 metros, sendo perceptível apenas em escalas de detalhe.

Nas imagens da missão Amazonas/Rondônia, estes problemas não foram detectados, os deslocamentos que porventura se apresentassem eram corrigidos com a edição manual ou automática dos pontos de controle, a partir da reedição dos parâmetros ou inserção de novos pontos.

### 4. Resultados Obtidos

No registro SAR a partir de dados ópticos, mesmo com diferentes geometrias de aquisição, diferentes comprimentos de onda e radiometria, as imagens obtiveram um bom georreferenciamento em relação ao GeoCover, que corresponde ao modelo de georreferenciamento adotado pela NASA. O erro médio nos segmentos, apresentou-se na ordem de 30 a 50 metros, este erro está dentro dos padrões, visto que o erro estimado para o SAR aerotransportado nas aeronaves do SIPAM, é da ordem de 75 metros.

Este resultado, foi alcançado tanto na comparação dos segmentos com o GeoCover, como entre os próprios segmentos, que também apresentavam um forte deslocamento (Figura 6).

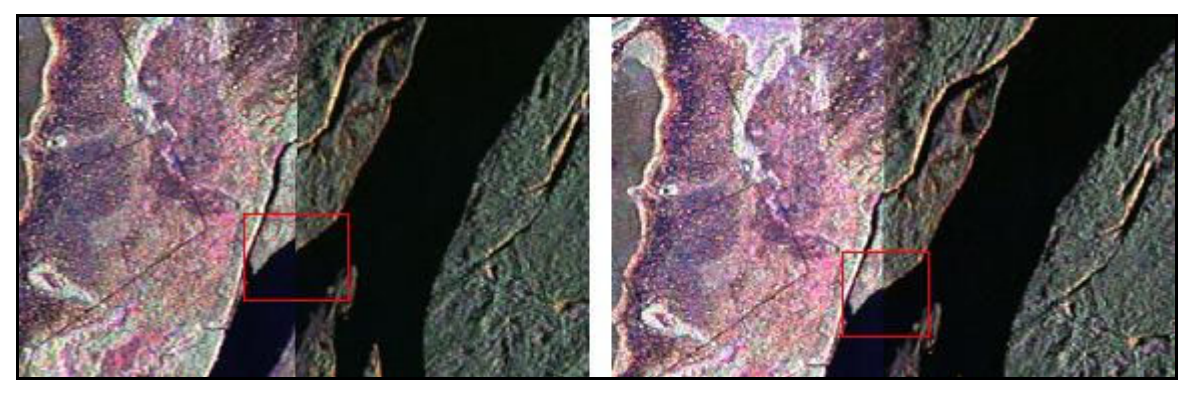

Figura 6 – Forte deslocamento corrigido pelo processo, entre dois segmentos da missão Terra do Meio.

Para os segmentos registrados a partir das próprias imagens SAR, o resultado foi o esperado, em se tratando que correspondiam às mesmas imagens, com as mesmas geometrias de aquisição, radiometria e comprimentos de onda. O erro apresentado foi menor tanto por estes fatores quanto pelo fato que os segmentos desta missão possuíam uma resolução espacial menor (6 metros) que da missão Terra do Meio (18 metros). Sendo assim, até mesmo a própria sobreposição entre os segmentos ficou mais bem ajustada (Figuras 7 e 8).

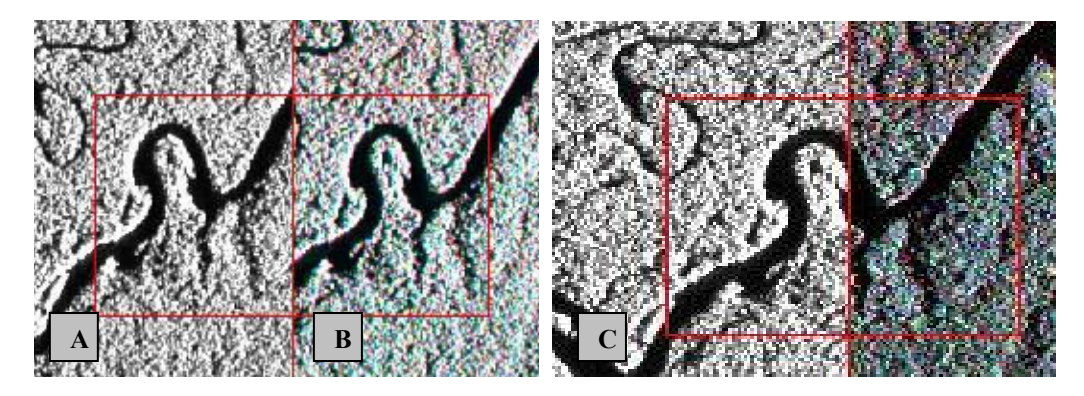

Figura 7 – Visualização da correção do deslocamento, após georreferenciamento de um segmento da missão Amazonas/Rondônia. A: Segmento base LVV. B: Segmento não georrefenciado; C: Segmento georreferenciado e segmento base.

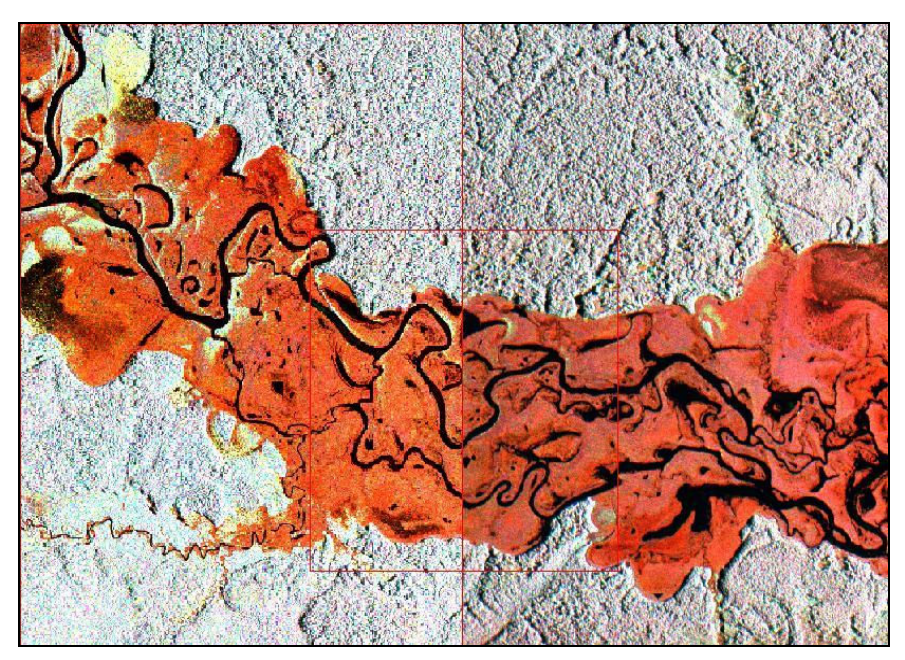

Figura 8 – Detalhe da justaposição de dois segmentos da missão Amazonas/Rondônia em composição colorida RGB/XHH, LVV, LVH.

### 5. Conclusão

Após a análise de todos os procedimentos empregados, e dos resultados atingidos, podemos concluir que a metodologia atingiu aos objetivos propostos, ao se combinar de maneira precisa, dados de sensoriamento remoto completamente distintos como os dados ópticos e o RADAR, e dados semelhantes (RADAR-RADAR).

Além disso, os méritos alcançados pela metodologia, aumentam na medida em que se analisa que os aplicativos usados não atendiam ao caráter do processamento realizado.

Assim, fica este método, passível de adaptações por futuras pesquisas, as quais analisem os mesmos materiais envolvidos na análise.

#### 6. Referências Bibliográficas

Freitas, C.C.; Sant'anna S. J. S.; Rennó, C.D.; Correia, A.H. Utilização de Imagens de Radar de Abertura Sintética na Classificação de Uso e Ocupação do Solo. Disponível em: <http://www.dpi.inpe.br/ofigeo.PDF>. Acesso em: 13 nov. 2006.

Palme, U.W.; Mura, J.C.; Novo, E.M.L.M; Soares, J.V.; Kux, H.J.H. Sensoriamento Remoto por Radares. In: Simpósio Brasileiro de Sensoriamento Remoto (SBSR), 8., 1996, Salvador. Anais... Artigos, p. 247-329. Disponível em: <http://marte.dpi.inpe.br/col/dpi.inpe.br/lise/2004/07.21.16.40/doc/publicacao.pdf>. Acesso em: 14 ago. 2006.

Nepomuceno, A.M., 2003. Uso de Rede Neural Artificial não supervisionada na classificação de dados de Radar na Banda-P para Mapeamento de Cobertura da Terra em Floresta Tropical. Dissertação (Mestrado em Sensoriamento Remoto) - Instituto Nacional de Pesquisas Espaciais, São José dos Campos. 2003.

Andrade, N.S.O., 1999. Qualidade Geométrica de Imagens Jers-1 (Sar) e Radarsat (Modos S2 E S3) em Ambiente de Floresta Tropical (Rondônia). Dissertação (Mestrado em Sensoriamento Remoto) - Instituto Nacional de Pesquisas Espaciais, São José dos Campos. 1999.

Vieira, P.R., 1996. Desenvolvimento de Classificadores de Máxima Verossimilhança e ICM para Imagens SAR. Dissertação (Mestrado em Sensoriamento Remoto) - Instituto Nacional de Pesquisas Espaciais, São José dos Campos. 1996.

Divisão de Processamento de Imagens, 2006. Missão ALAP - BR319. Centro Técnico e Operacional de Manaus.